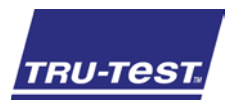

### QUICKSTART GUIDES1 Indicator

This quickstart guide provides basic instructions for setting up and using the S1 indicator. For further information, visit [www.tru-test.com.](http://www.tru-test.com/)

### **Contents**

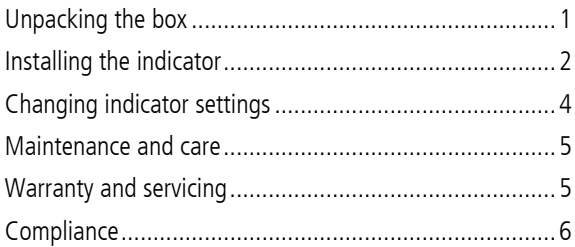

### <span id="page-0-0"></span>1 Unpacking the box

Check that you have all of these items. If anything is missing, contact your supplier.

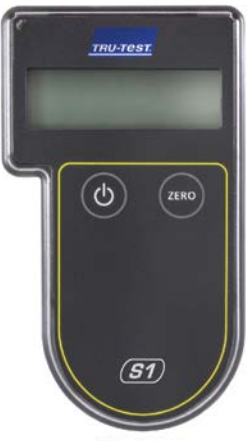

**S1 indicator** displays animal weights

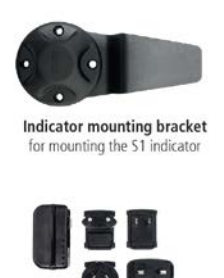

Mains power adaptor and power plugs Power plugs for different countries included

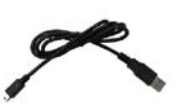

**USB** cable for charging the S1 indicator

### <span id="page-1-0"></span>2 Installing the indicator

#### Before you start:

Fully charge the indicator overnight.

#### Step 1:

Mount the indicator bracket onto an appropriate support that the indicator connector on the load bar or cell cable will reach. Slide the indicator onto the bracket.

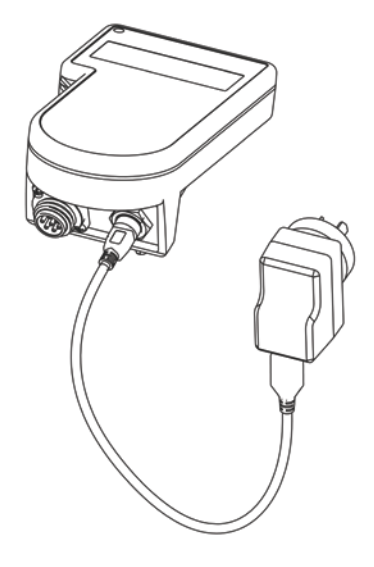

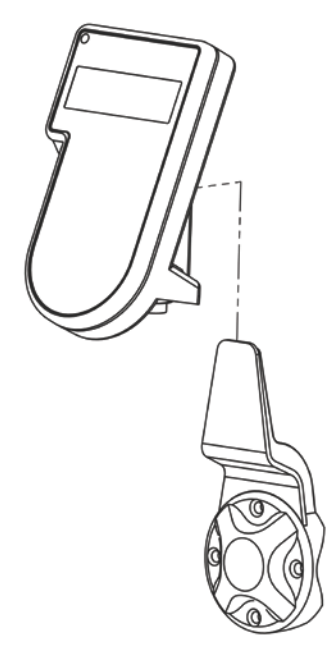

#### Step 2:

Step 3:

Plug the indicator connector into the indicator and tighten up.

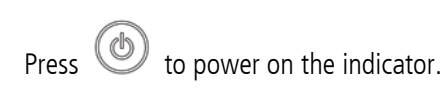

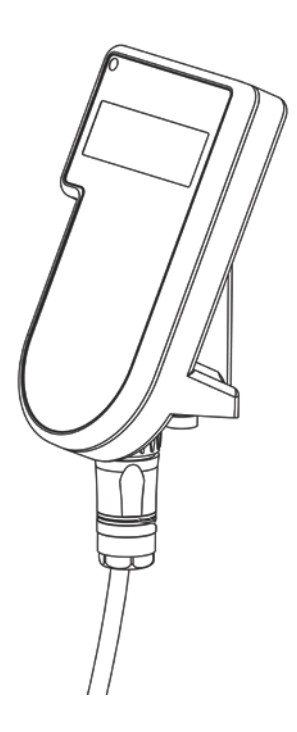

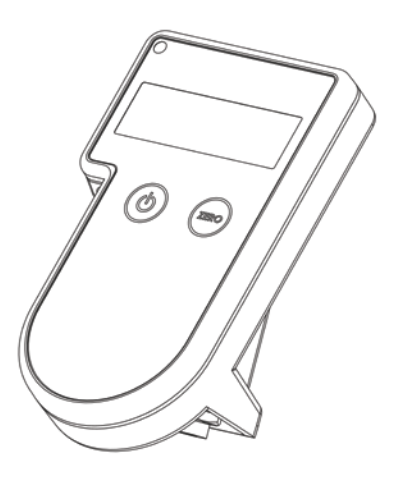

### <span id="page-3-0"></span>3 Changing indicator settings

Data Link enables you to change settings on the indicator, such as displaying metric or imperial measurements.

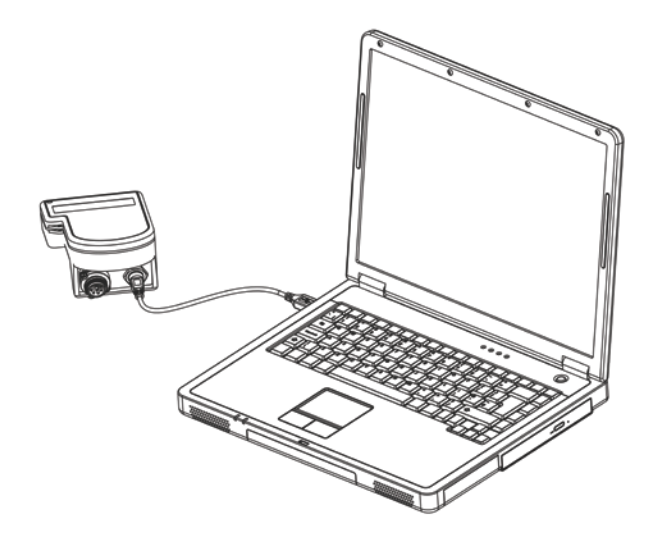

- 1. Ensure that your PC has internet connectivity and download the Data Link PC Software from [livestock.tru-test.com/applications/datalink.](http://livestock.tru-test.com/en/applications/datalink)
- 2. Plug one end of the USB cable into the indicator and the other end into your PC.
- 3. Launch Data Link on your PC; click , and **Settings.**

### <span id="page-4-0"></span>4 Maintenance and care

- Do not leave the indicator or indicator connector immersed in water.
- When not in use, always replace the dust cap on the indicator connector.
- Remove dust and moisture from the plugs and dust cap using methylated spirits, ethyl alcohol, or a suitable electrical contact cleaner. Stronger spirits must not be used, as they may react with the plastic.

### <span id="page-4-1"></span>5 Warranty and servicing

For service and warranty information, see [www.tru-test.com.](http://www.tru-test.com/)

### <span id="page-5-0"></span>6 Compliance

#### FCC notice

This device complies with part 15 of the FCC Rules. Operation is subject to the following two conditions: (1) This device may not cause harmful interference, and (2) this device must accept any interference received, including interference that may cause undesired operation.

This equipment has been tested and found to comply with the limits for a Class B digital device, pursuant to part 15 of the FCC Rules. These limits are designed to provide reasonable protection against harmful interference in a residential installation.

This equipment generates, uses and can radiate radio frequency energy and, if not installed and used in accordance with the instructions, may cause harmful interference to radio communications. However, there is no guarantee that interference will not occur in a particular installation. If this equipment does cause harmful interference to radio or television reception, which can be determined by turning the equipment off and on, the user is encouraged to try to correct the interference by one or more of the following measures:

- Reorient or relocate the receiving antenna.
- Increase the separation between the equipment and receiver.
- Connect the equipment into an outlet on a circuit different from that to which the receiver is connected.
- Consult the dealer or an experienced radio/ TV technician for help.

All trademarks with an \* are not owned by Tru-Test Limited and belong to their respective owners.

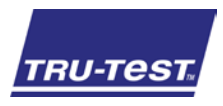

### GUIA DE INÍCIO RÁPIDO DO **Indicador S1**

Este guia rápido fornece as instruções básicas para a instalação e o uso do seu Indicador S1. Para mais informações, visite a www.tru-test.com.

### Conteúdo

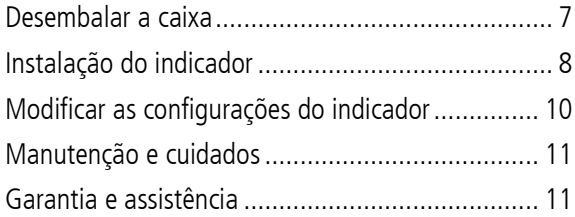

## <span id="page-6-0"></span>1 Desembalar a caixa

Verifique que haja todos os seguintes itens. Se algo estiver faltando, contate o seu fornecedor.

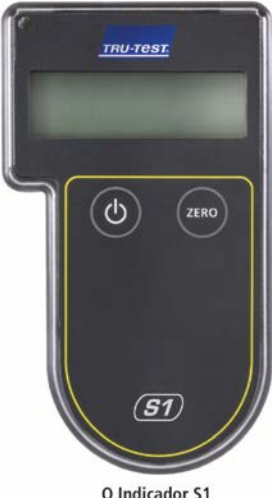

O Indicador S1 mostra os pesos dos animais

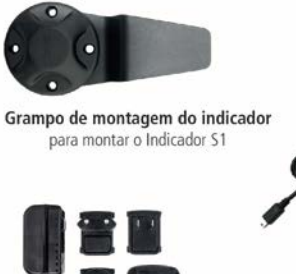

Adaptador de alimentação de rede e plugues elétricos para diversos países incluídos

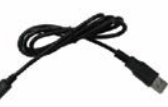

Cabo USB para carregar o Indicador S1

## <span id="page-7-0"></span>2 Instalação do indicador

#### Antes de começar:

Carregue o indicador completamente durante a noite.

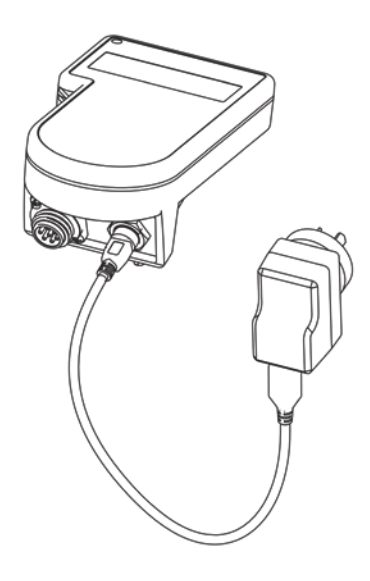

#### Passo 1:

Monte o grampo do indicador em um suporte apropriado no alcance do conector do indicador ou do cabo da barra de carga ou da célula. Fixe o indicador no grampo.

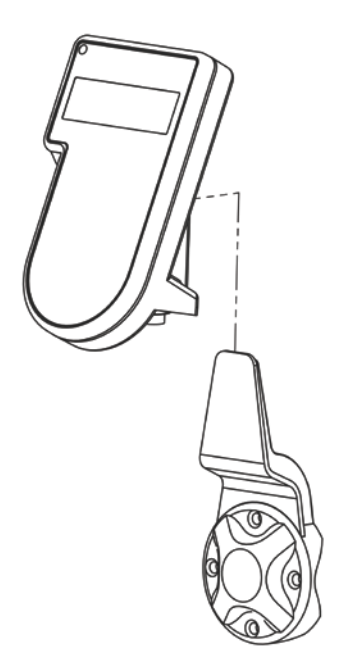

#### Passo 2:

Insira o conector do indicador no indicador e fixe-o.

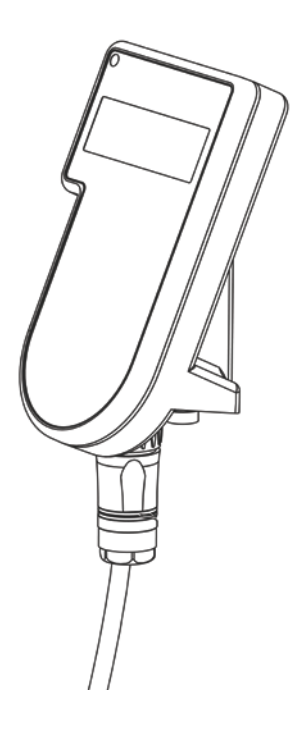

### Passo 3:

Pressione **b** para ligar o indicador.

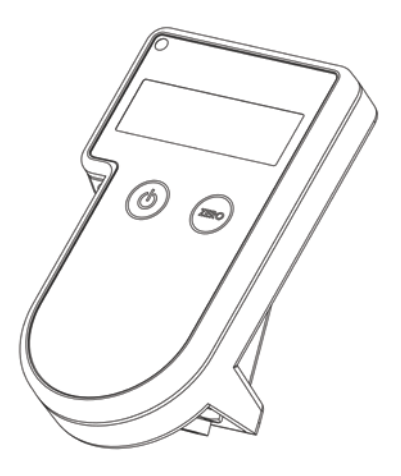

### <span id="page-9-0"></span>Modificar as configurações do indicador

O Data Link permite modificar as configurações do indicador como, p. ex., a exposição de medições métricas ou imperiais.

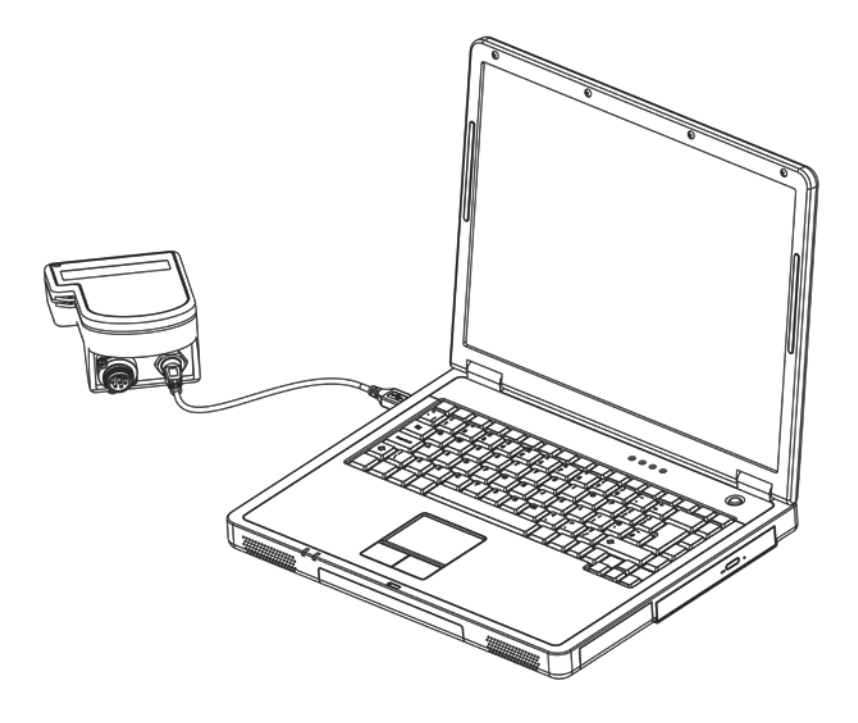

- 1. Assegure-se de que o seu PC esteja conectado à Internet e baixe o software Data Link PC de livestock.tru-test.com/applications/datalink.
- 2. Insira uma extremidade do cabo USB no indicador e a outra no seu PC.
- 3. Inicialize o Data Link no seu PC; clique em , e **Configurações.**

# <span id="page-10-0"></span>4 Manutenção e cuidados

- Não deixe o indicador ou o conector do indicador na água.
- Quando não usado, sempre coloque o tampão protetor no conector do indicador.
- Remova o pó e a umidade dos conectores e do tampão usando álcool desnaturado, álcool etílico ou um agente de limpeza para contatos elétricos apropriado. Álcool mais forte não deve ser usado, pois ele pode reagir com o plástico.

### <span id="page-10-1"></span>5 Garantia e assistência

Para informações de assistência e garantia, veja [www.tru-test.com.](http://www.tru-test.com/)

Todas as marcas registradas com um \* não pertencem à Tru-Test Limited, mas aos seus proprietários correspondentes.

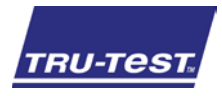

Esta guía de inicio rápido ofrece instrucciones básicas para configurar y usar el indicador S1. Para mayor información visite www.tru-test.com.

### Índice

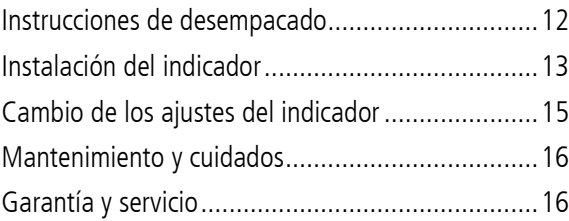

## <span id="page-11-0"></span>1 Instrucciones de desempacado

Revise que cuente con todos estos artículos. Si falta algo, póngase en contacto con su proveedor.

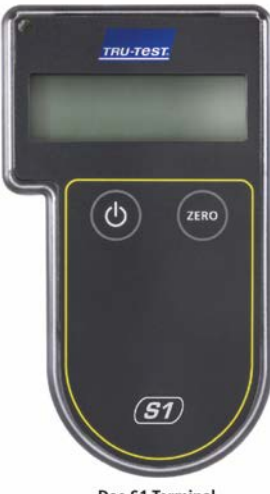

Das S1 Terminal zeigt Tiergewichte an

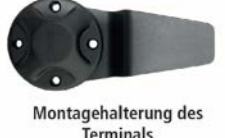

**Terminals** zur Befestigung des S1 Terminals

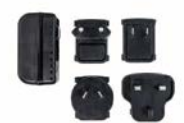

Netzgerät und Adapterstecker für verschiedene Länder

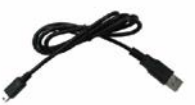

**USB-Kabel** zum Laden des S1 Terminals

# <span id="page-12-0"></span>2 Instalación del indicador

#### Antes de comenzar:

Cargue completamente el indicador durante toda la noche.

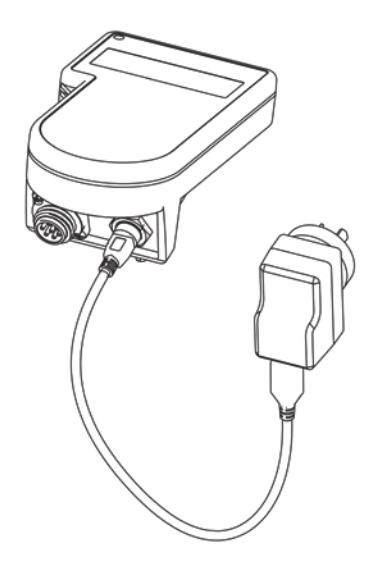

### Paso 1:

Coloque el soporte del indicador en un lugar adecuado y que quede al alcance del conector en la barra de carga o el cable de la celda. Deslice el indicador en el soporte.

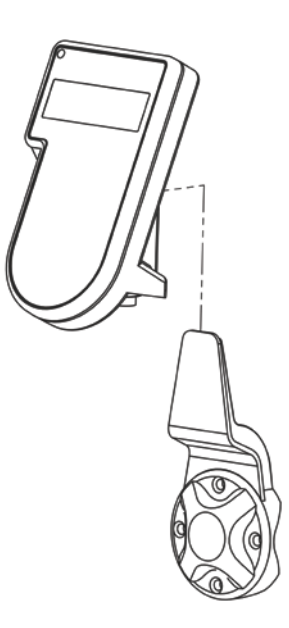

#### Paso 2:

Enchufe el conector del indicador al indicador y ajústelo.

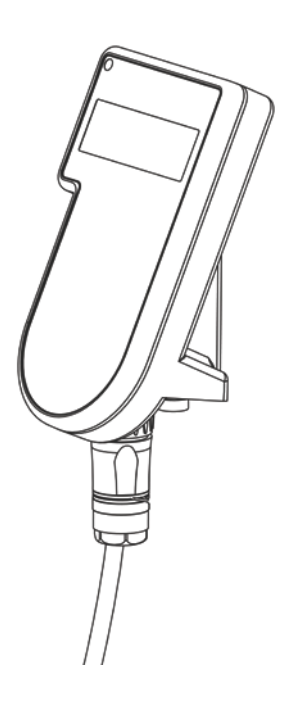

### Paso 3:

Pulse  $\circledcirc$  para encender el indicador.

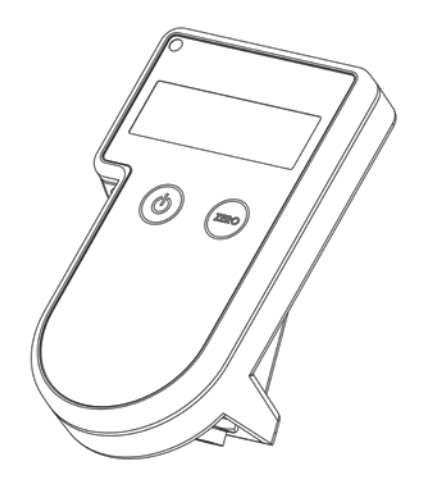

## <span id="page-14-0"></span>Cambio de los ajustes del indicador

Data Link le permite cambiar la configuración del indicador, como por ejemplo, que se muestren las medidas en unidades métricas o imperiales.

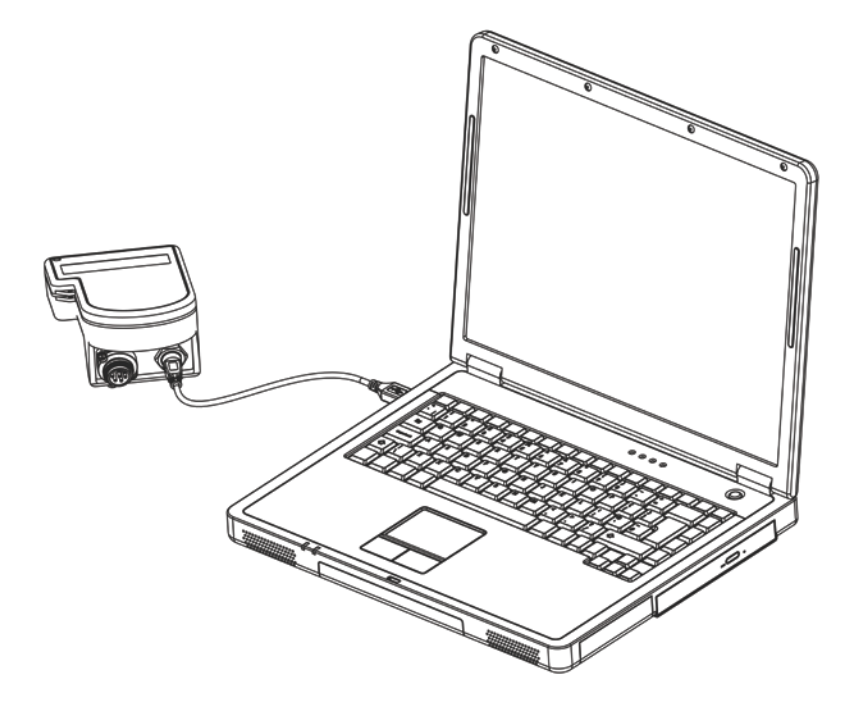

- 1. Asegúrese de que su PC esté conectada a Internet y descargue el software de Data Link de livestock.tru-test.com/applications/datalink.
- 2. Enchufe un extremo del cable USB en el indicador y el otro en su PC.
- 3. Abra la aplicación Data Link en su PC; haga clic en , y **Configuración.**

## <span id="page-15-0"></span>4 Mantenimiento y cuidados

- No deje el indicador o el conector del indicador sumergidos en agua.
- Cuando no esté en uso, coloque el tapón protector en el conector.
- Quite cualquier residuo y la humedad de los enchufes y tapones utilizando alcohol desnaturalizado, alcohol etílico u otro detergente apropiado para contactos eléctricos. No deben usarse limpiadores más fuertes puesto que pueden reaccionar con el plástico.

# <span id="page-15-1"></span>5 Garantía y servicio

Para mayor información sobre la garantía y el servicio, visite www.tru-test.com.

Todas las marcas registradas con un \* no son propiedad de Tru-Test Limited y pertenecen a sus respectivos dueños.

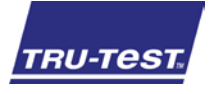

### GUIDE DE DÉMARRAGE RAPIDE**Indicateur S1**

Le présent guide de démarrage rapide fournit des instructions de base pour la configuration et l'utilisation de votre indicateur S1. Pour plus d'informations, consultez www.tru-test.com.

### Table des matières

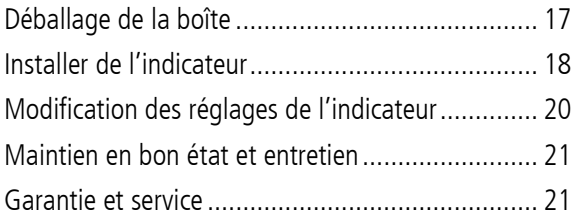

## <span id="page-16-0"></span>Déballage de la boîte

Assurez-vous que vous avez l'ensemble des éléments suivants. Si la livraison n'est pas complète, contactez votre distributeur.

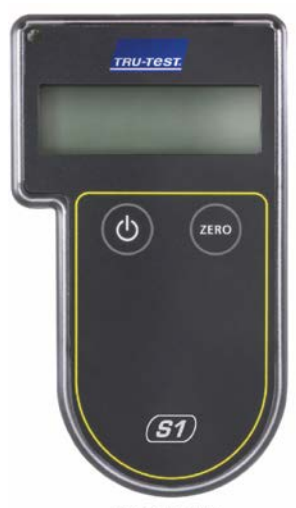

**Indicateur S1** affiche le poids des animaux

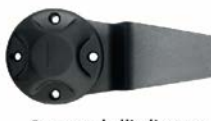

Support de l'indicateur pour monter l'indicateur S1

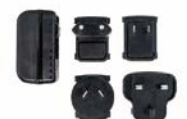

Adaptateur secteur et fiches d'alimentation Des fiches pour différents pays sont fournies avec l'appareil

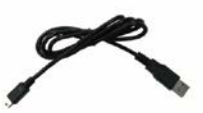

Câble USB pour recharger l'indicateur S1

## <span id="page-17-0"></span>2 Installer de l'indicateur

#### Avant de démarrer :

Rechargez complètement l'indicateur pendant la nuit.

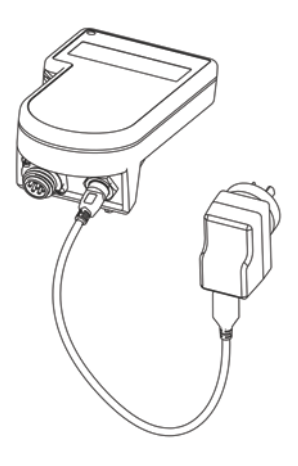

### Étape 1 :

Montez le support de l'indicateur sur un appui adéquat qui se trouve à portée du connecteur de l'indicateur sur la barre de charge ou du câble de la cellule. Faites glisser l'indicateur sur le support.

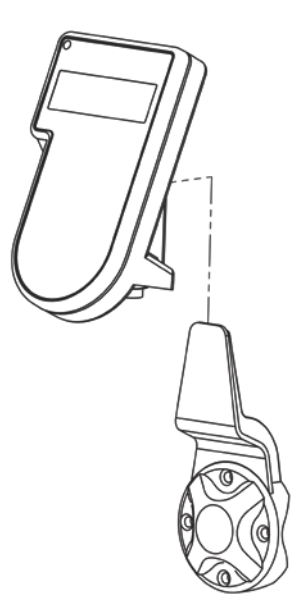

### Étape 2 :

Branchez le connecteur de l'indicateur sur l'indicateur et serrez.

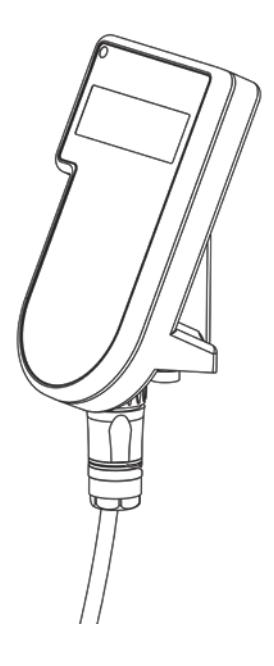

### Étape 3 :

Appuyez sur Sumer l'indicateur.

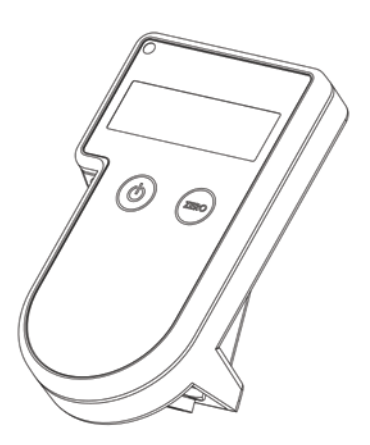

### <span id="page-19-0"></span>Modification des réglages de l'indicateur

Data Link vous permet de changer des réglages sur l'indicateur tels que l'affichage en mesures métriques ou impériales.

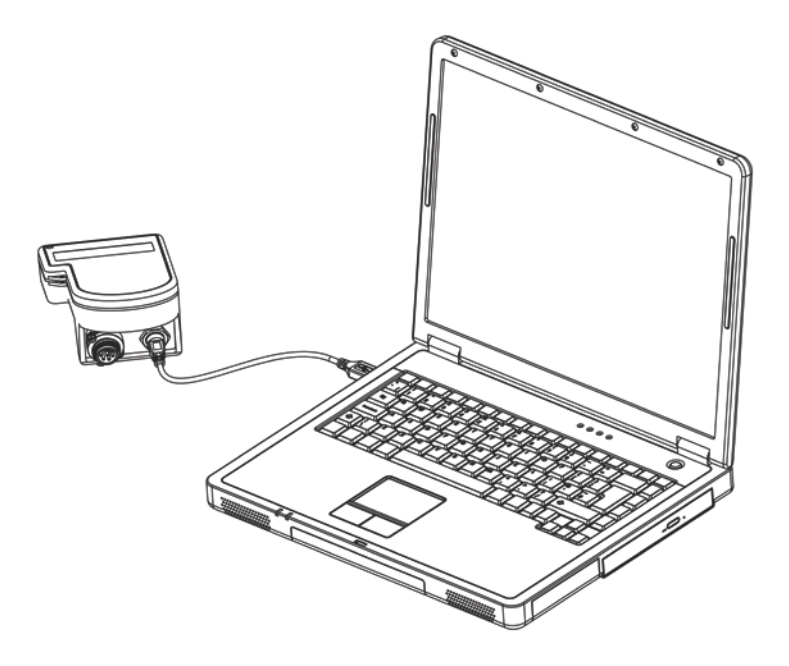

- 1. Assurez-vous que votre ordinateur a accès à Internet et téléchargez le logiciel Data Link pour PC sur livestock.tru-test.com/applications/datalink.
- 2. Branchez une extrémité du câble USB sur l'indicateur et l'autre extrémité sur votre PC.
- 3. Démarrez Data Link sur votre PC, puis cliquez sur , et sur **Réglages.**

## <span id="page-20-0"></span>Maintien en bon état et entretien

- Ne laissez pas l'indicateur ou le connecteur de l'indicateur immergés dans l'eau.
- Lorsque le connecteur de l'indicateur n'est pas utilisé, replacez toujours le capuchon de protection contre la poussière sur celui-ci.
- Éliminez la poussière et l'humidité des fiches et du capuchon en utilisant de l'alcool ordinaire, de l'alcool éthylique ou un produit de nettoyage pour contacts électriques. N'utilisez pas de produits plus puissants qui pourraient réagir avec le plastique.

# <span id="page-20-1"></span>5 Garantie et service

Pour toutes les informations de service et de garantie, consultez [www.tru-test.com.](http://www.tru-test.com/)

Les marques de commerce marquées d'un astérisque (\*) ne sont pas la propriété de Tru-Test Limited et appartiennent à leurs propriétaires respectifs.

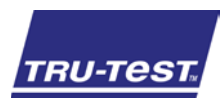

### SCHNELLSTARTANLEITUNG **S1 Terminal**

Diese Schnellstartanleitung enthält die wichtigsten Hinweise zur Konfigurierung und Verwendung des S1 Terminals. Weitere Informationen finden Sie auf www.tru-test.com.

### Inhalt

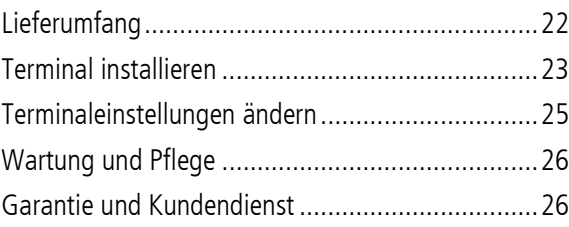

# <span id="page-21-0"></span>1 Lieferumfang

Überprüfen Sie, ob folgende Dinge im Lieferumfang enthalten sind. Sollte eines der Teile fehlen, kontaktieren Sie bitte Ihren Händler.

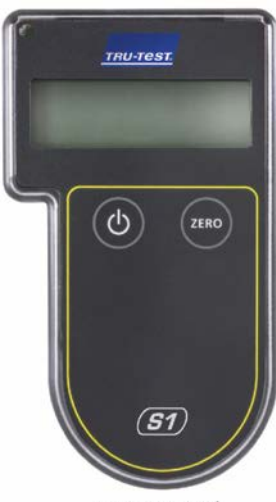

Das S1 Terminal zeigt Tiergewichte an

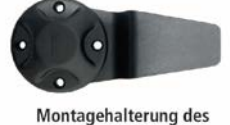

**Terminals** zur Befestigung des S1 Terminals

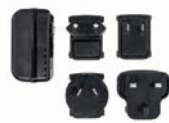

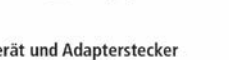

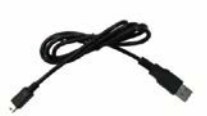

USB-Kabel zum Laden des S1 Terminals

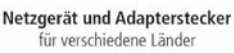

# <span id="page-22-0"></span>2 Terminal installieren

#### Vor der Verwendung:

Laden Sie das Terminal über Nacht vollständig auf.

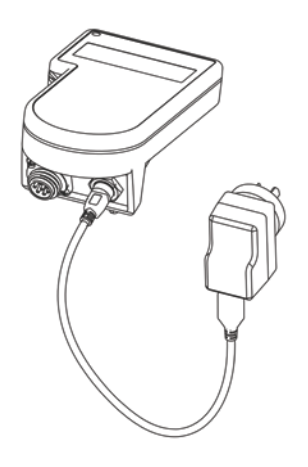

### Schritt 1:

Montieren Sie die Terminalhalterung auf eine geeignete Trägerkonstruktion in Reichweite des Terminalanschlusskabels (Wiegebalkenkabels). Schieben Sie das Terminal auf die Halterung.

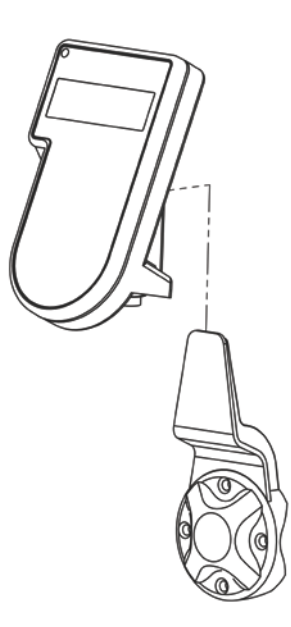

### Schritt 2:

Schließen Sie das Terminalanschlusskabel an das Terminal an und schrauben Sie es fest.

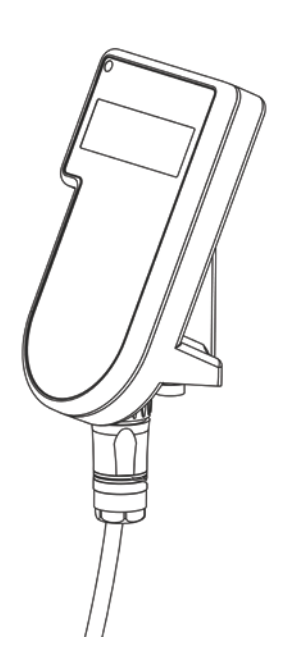

### Schritt 3:

Drücken Sie (co., um das Terminal einzuschalten.

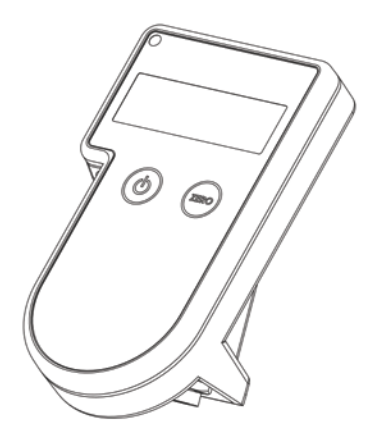

# <span id="page-24-0"></span>3 Terminaleinstellungen ändern

Data Link ermöglicht es Ihnen, die Einstellungen des Terminals zu ändern, wie etwa die Anzeige von metrischen oder imperialen Messeinheiten.

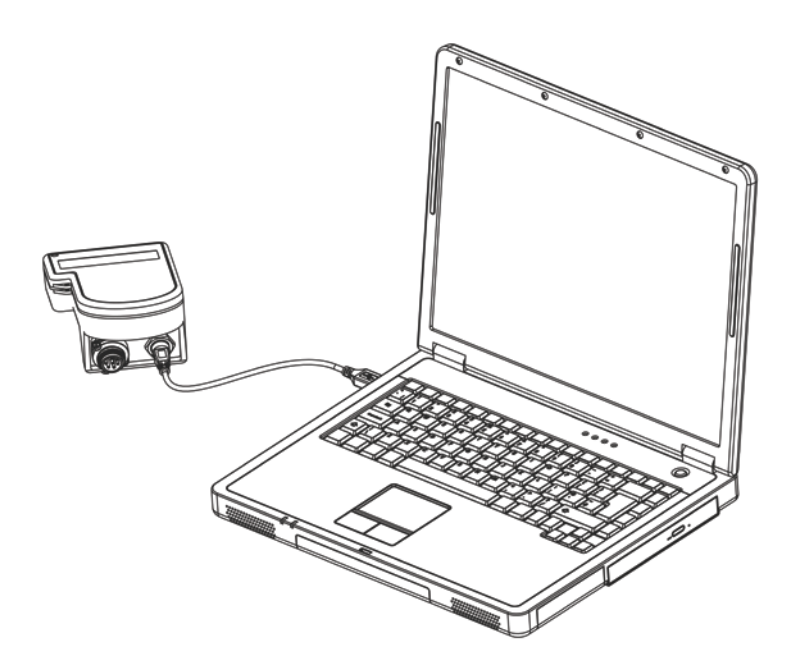

- 1. Stellen Sie sicher, dass Ihr PC mit dem Internet verbunden ist und laden Sie die PC-Software Data Link über den folgenden Link herunter: livestock.tru-test.com/applications/datalink.
- 2. Stecken Sie ein Ende des USB-Kabels in den USB-Anschluss des Terminals und das andere Ende in den USB-Anschluss Ihres PCs.
- 3. Starten Sie Data Link auf Ihrem PC, klicken Sie auf **Paradeling** und Einstellungen.

# <span id="page-25-0"></span>4 Wartung und Pflege

- Das Terminal und die Anschlüsse dürfen nicht in Wasser getaucht werden.
- Bringen Sie stets die Staubschutzkappe an den Terminalanschluss an, wenn dieser nicht in Verwendung ist.
- Feuchtigkeit in den Anschlüssen oder Schutzkappen kann mithilfe von Methyl- bzw. Ethylalkohol oder einem geeigneten Kontaktreiniger entfernt werden. Stärkere Mittel sind nicht geeignet, da diese mit dem Kunststoff reagieren könnten.

# <span id="page-25-1"></span>5 Garantie und Kundendienst

Informationen bezüglich Garantie und Kundendienst finden Sie auf www.tru-test.com

Die mit \* gekennzeichneten Marken sind nicht Eigentum von Tru-Test Limited und gehören den jeweiligen Inhabern.

### Notes

### Notes

832258 Issue 1 04/2017 ©Tru-Test Limited, 2017. All rights reserved.